#### Introduction to [Ansible](http://www.ansible.com/home)

Matt Behrens · <https://www.zigg.com/> · [@zigg](https://twitter.com/zigg/) DevOps West Michigan · July 14, 2014

#### Outline

- Introduction
- Real examples
	- One-command development target
	- Physical test boxes
	- Building the same box locally and in the cloud
- Discussion

#### Introduction

## What is Ansible?

- A "radically simple IT automation platform"
- Describe the intended system state using playbooks written in [YAML](http://yaml.org/)
- Requires no agent on the managed machine, only a Python interpreter and an SSH server

#### Installation

- brew install ansible
- Or [clone devel from GitHub](https://github.com/ansible/ansible)
	- Doesn't work in virtualeny\*; source hacking/ env-setup to run out of your clone
	- Or, if you're crazy like me, maybe see [PR #6690](https://github.com/ansible/ansible/pull/6990)
- brew install cowsay

\* Ansible does more than virtualenv realistically supports, so this is not Ansible's issue

## Ad-hoc configuration

```
$ cat >hosts
[cowsay-servers]
hostname.example.com
\wedge$ ansible cowsay-servers —i hosts -m yum \
                           -a 'name=cowsay state=present'
[[ ANSIBLING INTENSIFIES ]]
```
\$ ssh hostname.example.com cowsay moo

 $<$  moo  $>$ 

-----

 $\overline{\phantom{a}}$ 

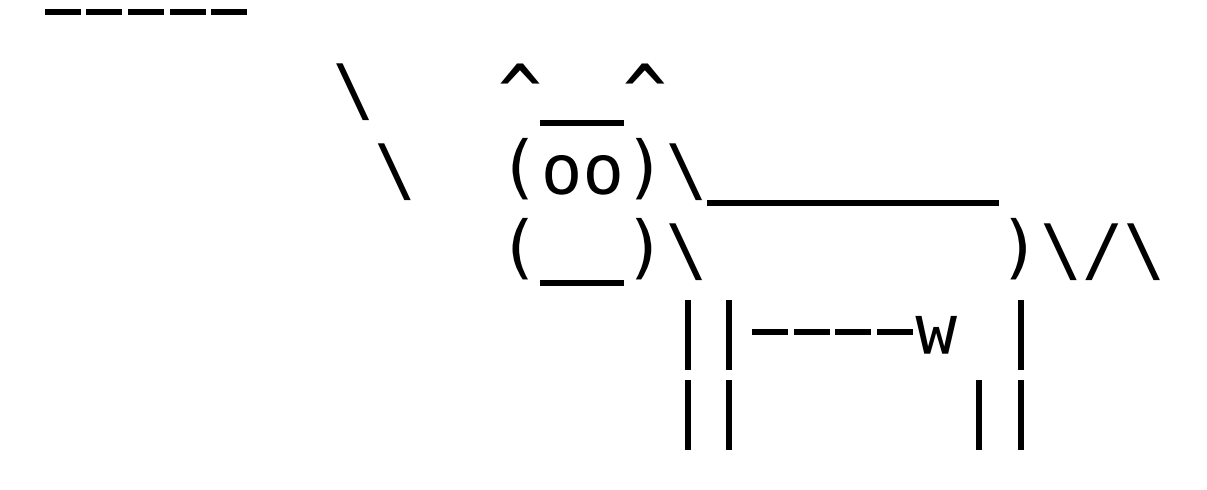

## Playbooks

- Consolidate tasks and configuration knobs into a single YAML file
- Support templating—both in playbooks and in file templates—by way of Jinja2
- Can be one file, or split up into many roles (more later!)

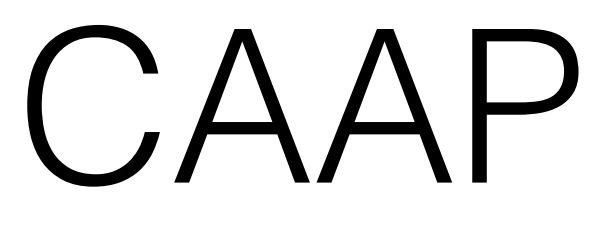

(cowsay as a playbook)

- hosts: cowsay-servers

sudo: yes

tasks:

---

- # install the cowsay package to # provide cow-saying services
- name: install cowsay yum: name=cowsay state=present

# Running a playbook

- ansible-playbook playbook.yml
- $-i$  to specify a local inventory file (e.g. hosts)
- $-k$  if you have to enter a password for this run
	- Use [authorized\\_key](http://docs.ansible.com/authorized_key_module.html) to install an SSH key for future runs

#### Real examples

(cows not included)

One-command development target

# What I'm doing

- [octothorpe](https://github.com/zigg/octothorpe) requires a Linux VM for development, as Asterisk *really* isn't too fond of OS X
- I don't want to maintain and publish an actual VM of my own
- Given a CentOS box and Digium's RPM repository, build a box on vagrant up

## How I did it

- Kept in [etc/playbook.yml](https://github.com/zigg/octothorpe/blob/master/etc/playbook.yml)
- Uses [Yum repository bootstrapping](https://www.zigg.com/2013/yum-repository-bootstrapping-ansible.html) for EPEL, Digium repositories
- [Links /etc/asterisk](https://github.com/zigg/octothorpe/blob/master/etc/playbook.yml#L33-L51) to work directory's etc/asterisk
- [Sets up Asterisk to restart](https://github.com/zigg/octothorpe/blob/master/etc/playbook.yml#L62-L64) (and thus load its config) when */vagrant* is mounted
- [Linked into Vagrantfile](https://github.com/zigg/octothorpe/blob/master/Vagrantfile#L24-L26)

## Physical test boxes

# What I'm doing

- Capacity and physical telephony testing usually requires us to build out a box from our stack of hardware
- Don't want to put disks in and hand-hold a basic Asterisk installation every time
- PXE installation option to install standard CentOS
- Run Ansible playbook to configure Asterisk and pre-install some Python developer tools

## How I did it

- Break down the job into several roles
- After installing a box, edit the local inventory to reference the boxes we want to set up
- Run the playbook on all boxes simultaneously
- Start plugging in the wires and running tests

## Same box local and in the cloud

# What I'm doing

- Iterating on [www.zigg.com](http://www.zigg.com)
- Want to develop the box locally using Vagrant, iterating using vagrant provision
- Once happy, push the result up to DigitalOcean

## How I did it

- Do the majority of the work in roles ("www" only for now)
- Two playbooks contain only the Vagrant- and DigitalOcean-specific bits, pulling in the www role
- www role depends on common role, which handles server setup
- [Use ansible\\_python\\_interpreter](https://www.zigg.com/2014/using-virtualenv-python-local-ansible.html) to use the virtualenv python for [dopy](https://github.com/devo-ps/dopy)

## How I did it

- Unfortunately, DO provisioning right now requires frequent editing of the DO playbook
- Current [digital\\_ocean](http://docs.ansible.com/digital_ocean_module.html) requires ids because DO API does; hope to use slugs in the future with DO API 2.0

#### Discussion

#### < Thanks for being such a great audience! >

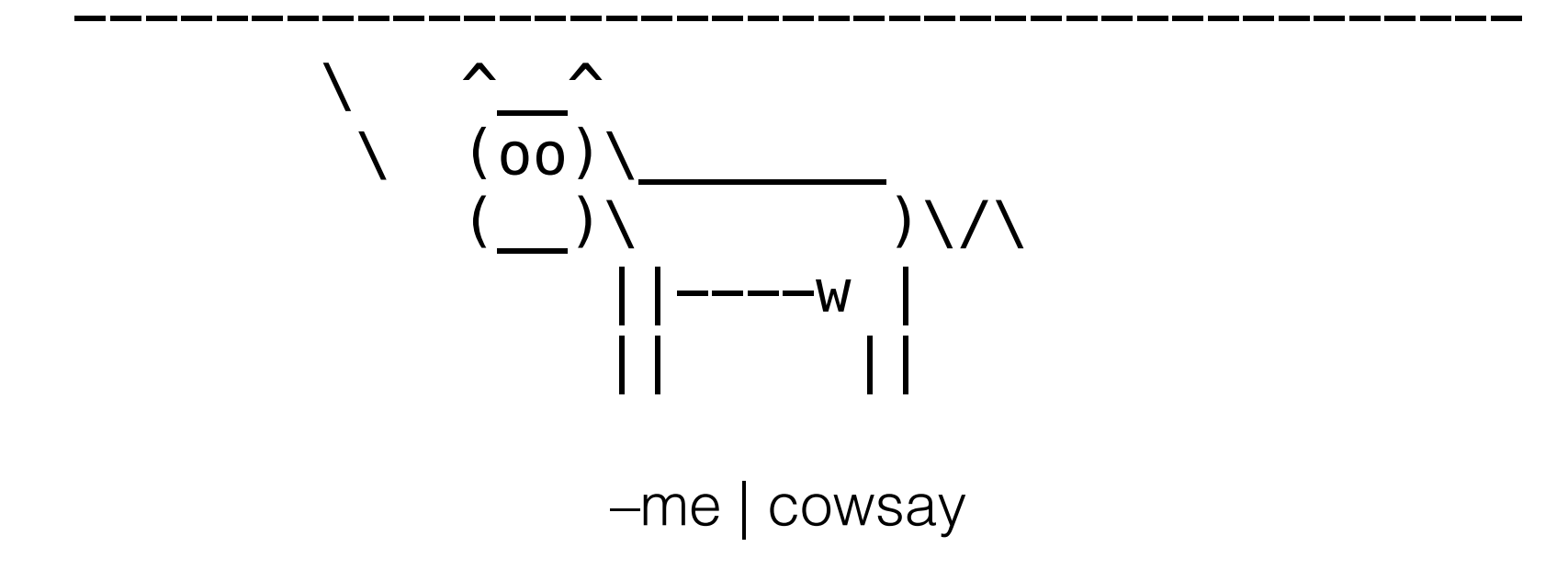